**Australian Government Department of Agriculture, Fisheries and Forestry** 

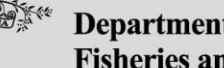

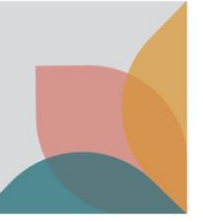

## How do I view import conditions and apply for an import permit for the Australian external territories?

*This task card demonstrates how to view import conditions and apply for an import permit for importing goods into the Australian External Territories of Norfolk Island, Christmas Island and the Cocos (Keeling) Islands.*

## **Login to BICON**

*NOTE: To apply for an import permit you must have a registered BICON account and be logged into that account.* 

Refer to the series of **Account Registration and Maintenance** task cards found in the **Help** tab to determine which registration type is right for you or your organisation.

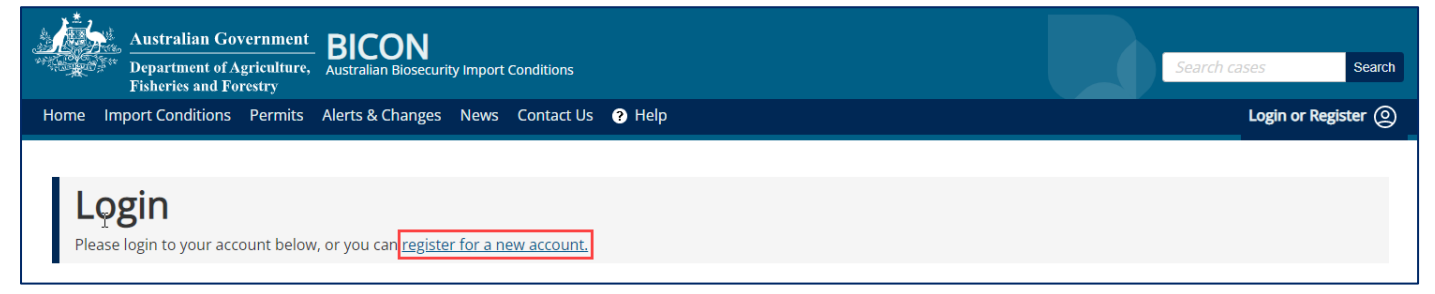

## **Searching for an external territories case**

Under Quick Search, select **Advanced Search**. This will cause the advanced search options to be displayed.

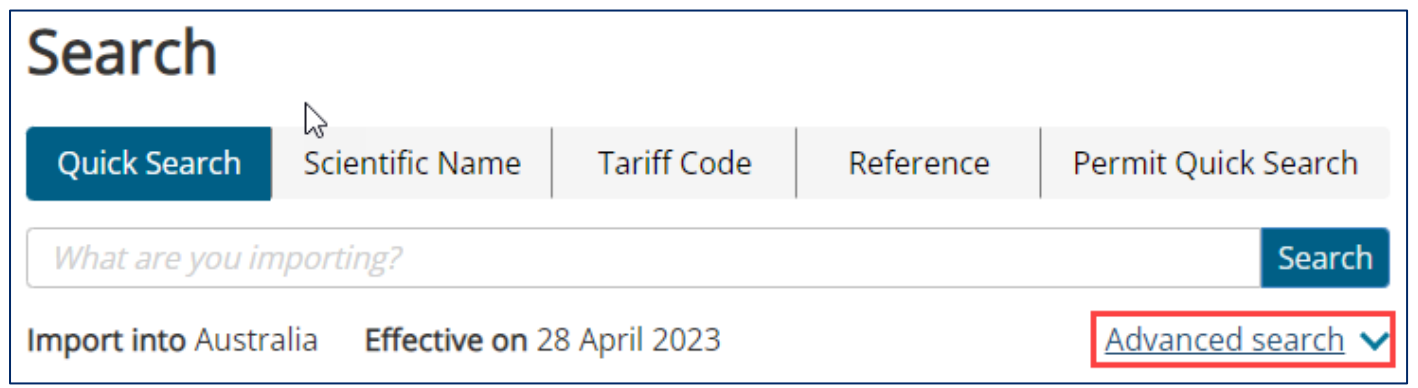

Select the desired external territory within the **Import into** advanced search option and search for your commodity.

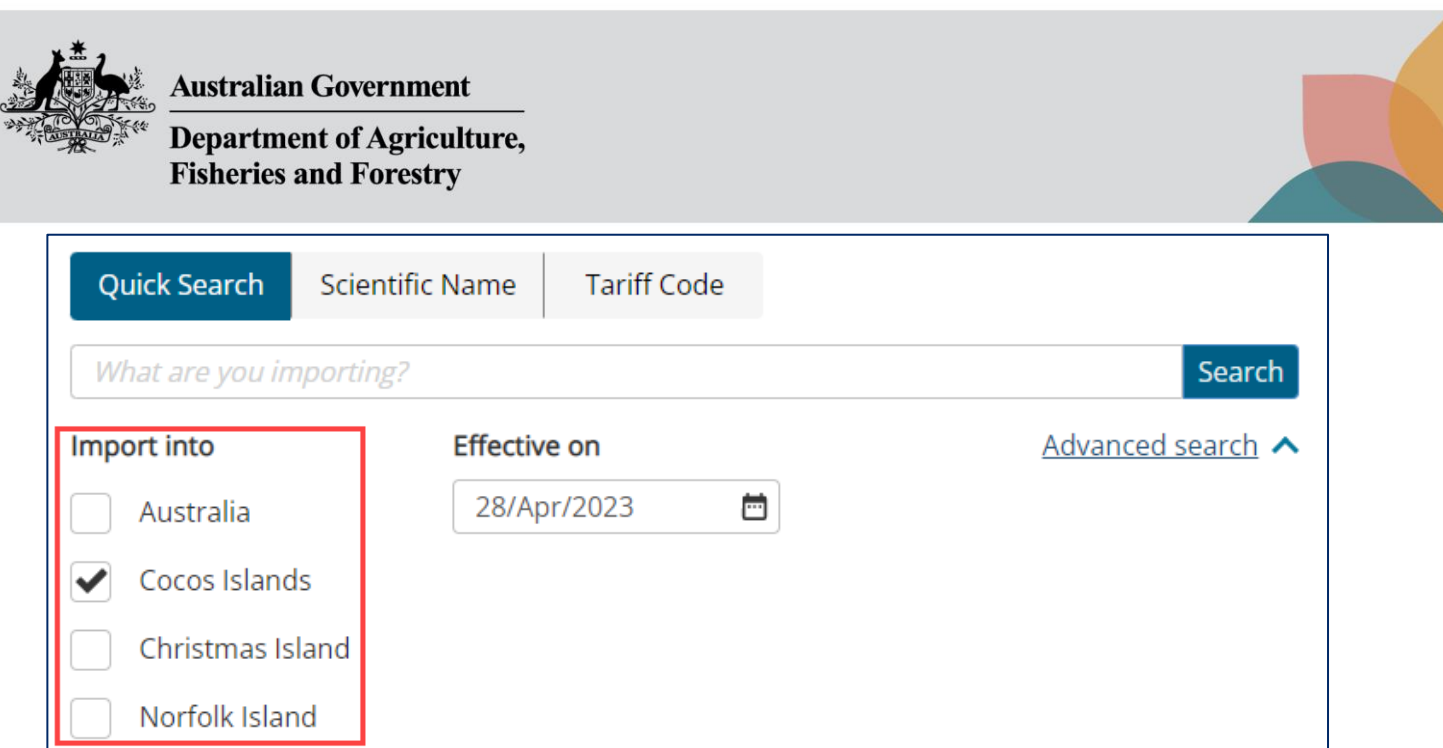

## **Applying for an import permit for Australian external territories**

Select **Apply Now** at the bottom of your Import Conditions page.

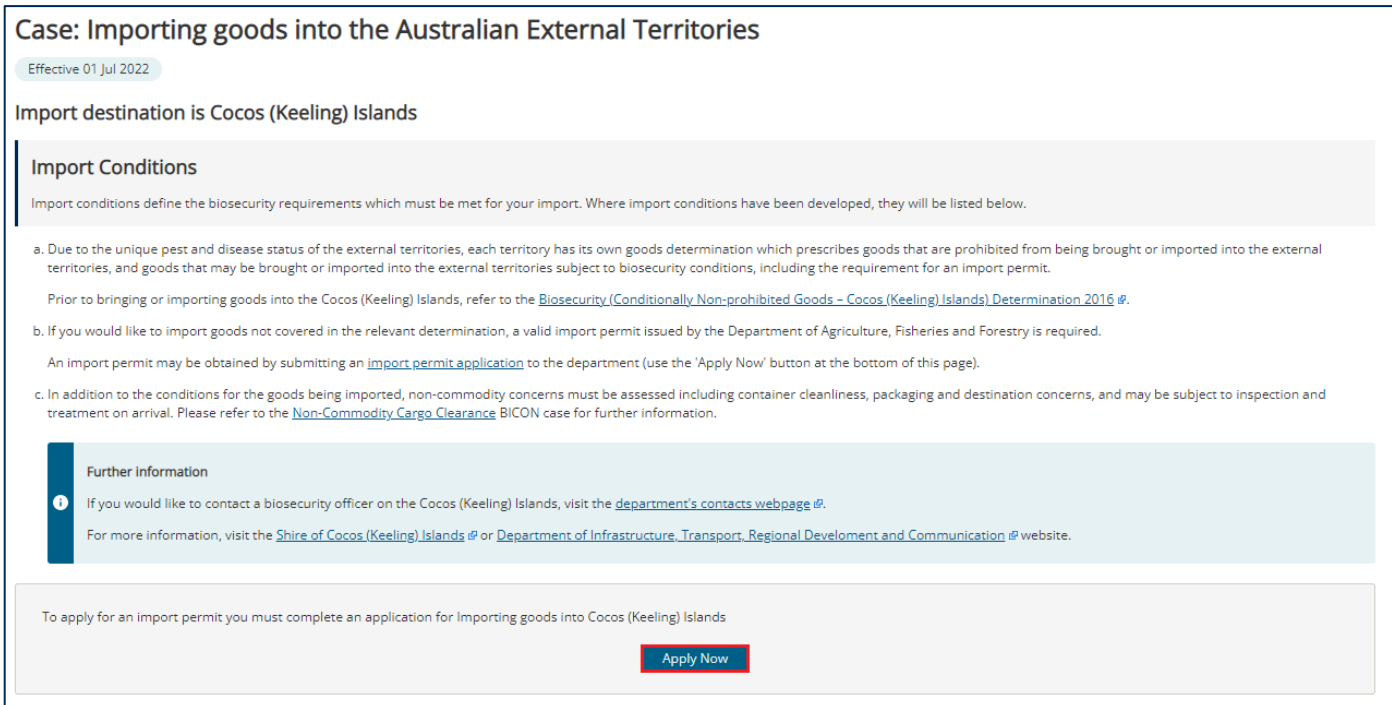

*TIP: For further information on how to apply for an import permit, refer to the Permit Application and Maintenance section of the BICON Help page.* 

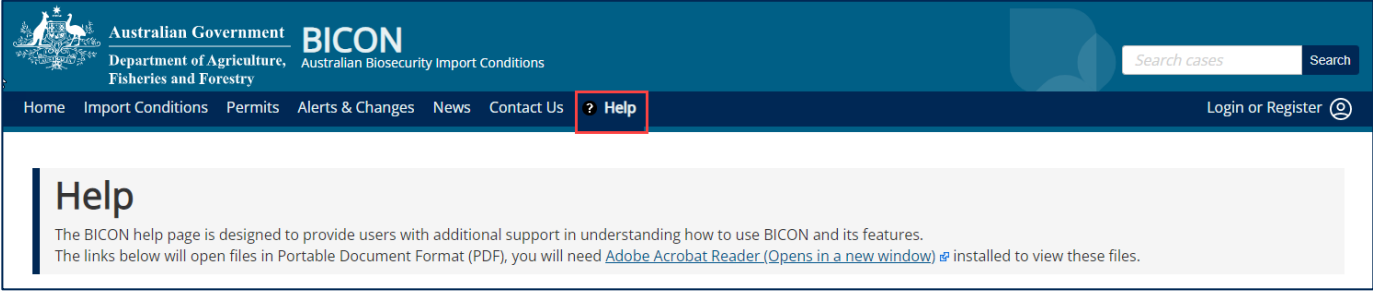